## Esempio

/\*Un campione di 34 negozi di una catena viene selezionato per una ricerca di mercato su un prodotto. Si prendono in considerazione il numero Y di confezioni vendute in un mese, il prezzo (in centesimi) di vendita X1 e la spesa mensile (in centesimi) X2 per le attività promozionali\*/ **data** a; input id negozio Y X1 X2 @@; cards; 1 4141 59 200 18 2730 79 400 2 3842 59 200 19 2618 79 400 3 3056 59 200 20 4421 79 400 4 3519 59 200 21 4113 79 600 5 4226 59 400 22 3746 79 600 6 4630 59 400 23 3532 79 600 7 3507 59 400 24 3825 79 600 8 3754 59 400 25 1096 99 200 9 5000 59 600 26 761 99 200 10 5120 59 600 27 2088 99 200 11 4011 59 600 28 820 99 200 12 5015 59 600 29 2114 99 400 13 1916 79 200 30 1882 99 400 14 675 79 200 31 2159 99 400 15 3636 79 200 32 1602 99 400 16 3224 79 200 33 3354 99 600 17 2295 79 400 34 2927 99 600 ; **proc print**; /\*scatter di Y contro X1 e contro X2\*/ **proc gplot**; plot Y\*X1; plot Y\*X2; /\*matrice di correlazione\*/ **proc corr**; var Y X1 X2; /\*verifiche dell'ipotesi di normalità e omoschedasticità della Y\*/ **proc sort**; by X1; **proc univariate** normal; var Y; by X1; **proc glm**; class X1; model Y=X1; means X1 /hovtest; **proc sort**; by X2; **proc univariate** normal; var Y; by X2; **proc glm**; class X2; model Y=X2; means X2 /hovtest;

```
/*regressione*/
proc reg;
model y=x1 x2/influence tol vif clb;
output out=b
       rstudent=res_stud p=stime;
/*La stima del coefficiente di regressione beta1 ci dice come varia Y in 
corrispondenza di una variazione unitaria 
della variabile X1 si tiene conto anche degli effetti della variabile X2.
La stima –53.22 ci dice che, per un dato ammontare della spesa per l'attività 
promozionale, si dovrebbero vendere
circa 53.21 barrette in meno per ogni aumento unitario del prezzo. La stima 
3.6131) ci dice che, per un dato
prezzo, si dovrebbero vendere circa 3.61 barrette in più per ogni centesimo 
speso in più in attività promozionali. 
Tali stime permettono alla divisione di marketing di prevedere l'effetto che 
eventuali decisioni in merito 
al prezzo e all'attività promozionale possono avere sulle vendite del prodotto*/
```
## **proc print**;

**run**;

Una volta ottenuta la tabella con i diagnostici, questa può essere copiata sull'Editor e letta da programma per individuare i probabili outliers, come nell'esempio riportato qui di seguito

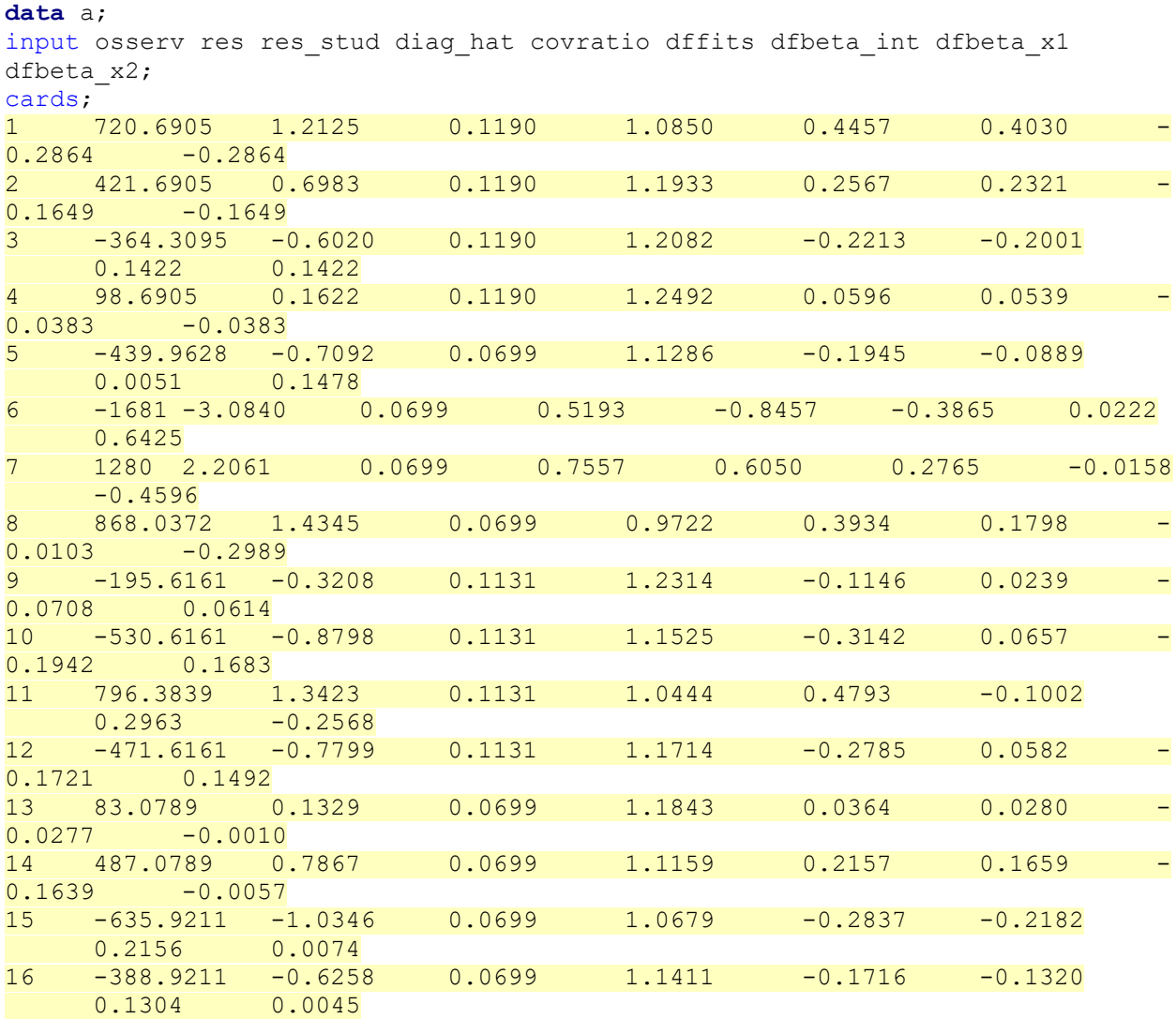

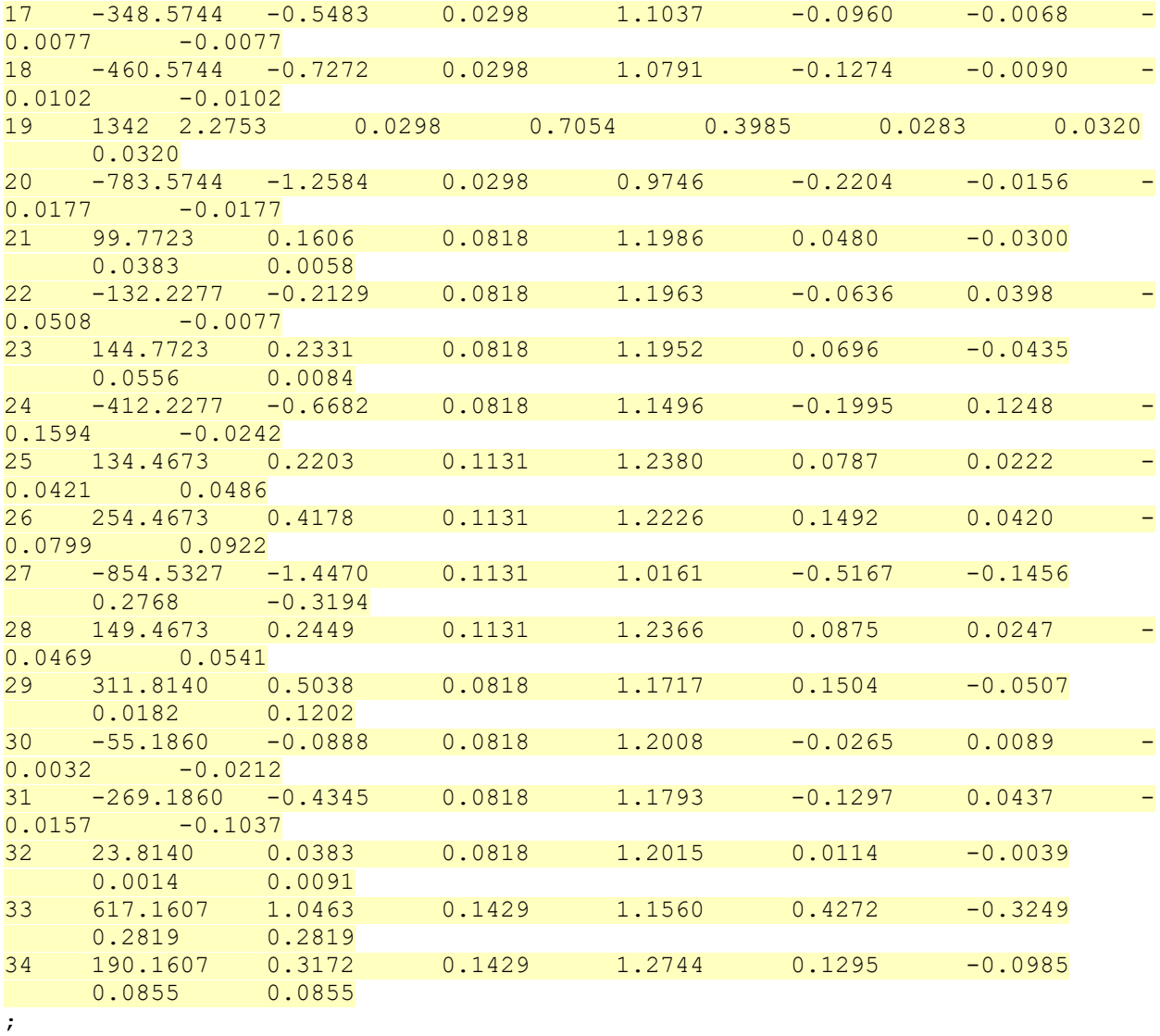

**data** a1; set a; h=**3**; n=**34**; drop res diag hat; **proc print**;

data b1; set a1; if abs(res\_stud)>=**2**; **proc print**; title1 '|res stud|>=2';

data b2; set a1; soglia=**3**\*h/n; if abs(covratio-**1**)>=soglia; **proc print**; title1 'abs(covratio-1)>=valore soglia';

```
data b3; set a1;
soglia=2*(h/n)**0.5;
if abs(dffits)>=soglia;
proc print; 
title1 '|dffits|>=valore soglia';
```
**data** b4; set a1; soglia=**2**\*(**1**/n)\*\***0.5**; if abs(dfbeta\_int)>=soglia;

```
proc print; 
title1 '|dfbeta int|>=valore soglia';
data b5; set a1;
soglia=2*(1/n)**0.5;
if abs(dfbeta_x1)>=soglia;
proc print; 
title1 '|dfbeta x1|>=valore soglia';
data b6; set a1;
soglia=2*(1/n)**0.5;
if abs(dfbeta_x2)>=soglia;
proc print; 
title1 '|dfbeta_x2|>=valore soglia';
```
**run**;

La sesta osservazione è un probabile outlier, pertanto si può eliminare dal set iniziale e si può ripetere da capo tutta l'analisi.

Per eliminare l'osservazione dal dataset iniziale si possono usare le seguenti istruzioni

```
data a;
input id_negozio Y X1 X2 @@;
cards;
1 4141 59 200 18 2730 79 400
.
.
.
17 2295 79 400 34 2927 99 600
;
data a1;
set a;
if id_negozio ne 6;
```